# **Zoom H2 Basics**

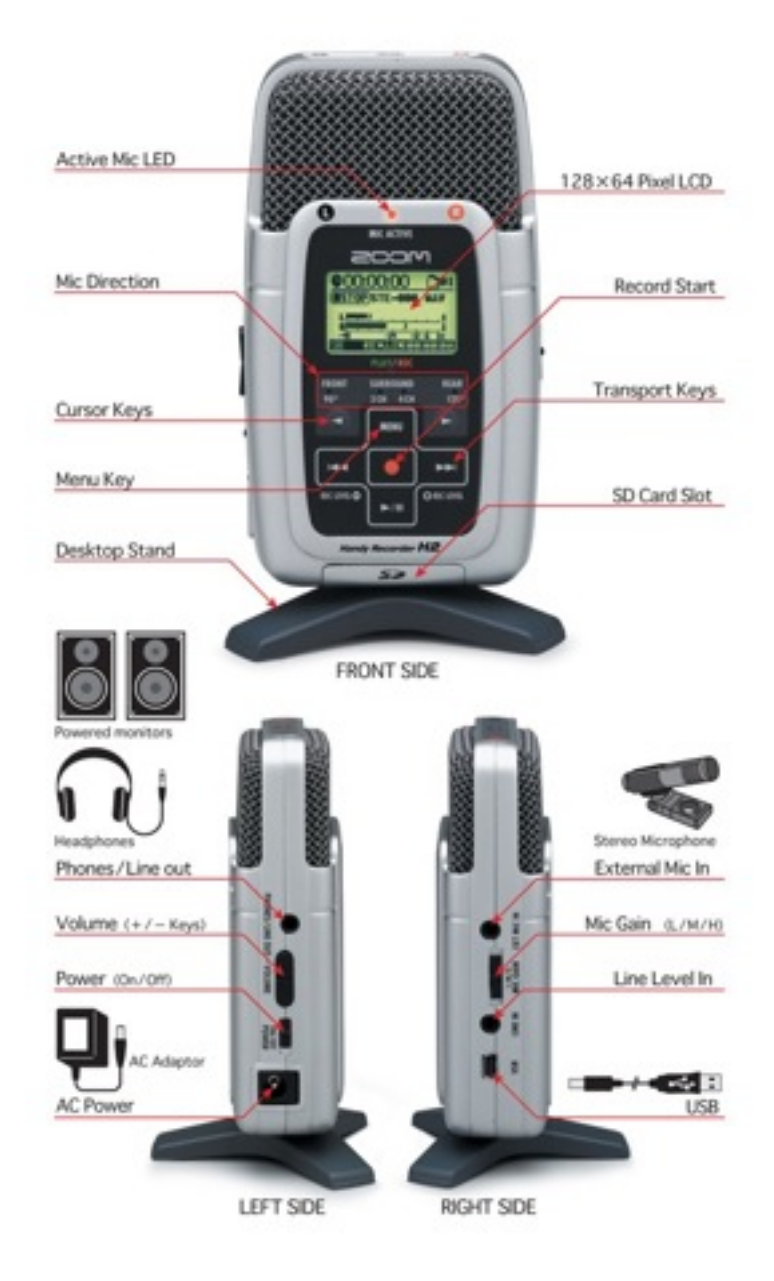

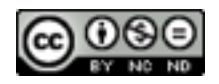

# **Zoom H2 Basics**

# **SWITCHES AND PORTS**

## **PHONES/LINE OUT**

Attach headphones, external speakers, computer, or other external devices which will be used to play or capture audio to this port.

## **VOLUME**

Adjust the volume from the PHONES/LINE OUT when playing back recordings. Hold down rocker switch (+ sign) towards the top of the H2 to increase the volume. Hold down rocker switch (- sign) towards the bottom of the H2 to decrease the volume.

### **POWER**

Turn on the power by moving the switch to the ON position. Turn off the H2 by moving the switch to the OFF position.

## **POWER ADAPTER**

Attach the power adapter to this port and plug into an electrical outlet to conserve battery power or use the H2 without batteries.

### **EXT MIC IN**

Attach an external microphone which has stereo mini 1/8" jack.

#### **MIC GAIN**

Adjust the microphone pick-up level by setting the switch to L (Low), M (Medium), or H (High). Low is used when recording a high volume sound. Medium is used when recording normal sound. High is used when recording low volume sound.

### **LINE IN**

Attach an MP3 player, CD player, tape player or other external device which has a stereo mini 1/8" jack. Play the external device to provide a source for the H2 to record.

### **USB**

Attach one end of the H2 USB cable to H2 and other end to a computer to use the H2 as an external microphone. This is also used to transfer digital audio files from the H2 to a computer.

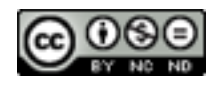

# **Zoom H2 Basics**

# **PERFORM TASK**

## **RECORD AUDIO**

- Push the MENU button. Push the double right arrow to the right of the Red button. Push the Red button. Push the double right arrow to the right of the Red button until the desired recording mode has an arrow next to it. MP3 64kbps will result in a good quality voice recording. Push the Red button.
- Set the microphone pattern by pushing the left or right arrow button until a red light appears under FRONT, above 2CH, above 4CH, or below REAR.
- Push the Red button. The PLAY/REC (Active Mic LED) light begins blinking red. The H2 is now in standby mode. Movement by the level bars on the LCD display indicates the microphone is working.
- Test the audio source and adjust the microphone gain (MIC GAIN) as needed.
- Push the Red button. The PLAY/REC (Active Mic LED) light turns solid red. The counter at the top of LCD display begins displaying the recording time.
- Push the Red button to stop recording. The PLAY/REC (Active Mic LED) light disappears.

## **PLAY RECORDINGS**

- Ensure the H2 is not in the Stand-by or Record mode.
- Push the Right Arrow key located directly under the Red button. The PLAY/REC (Active Mic LED) light turns solid green.
- Push the Right Arrow again to exit play mode.

# **TRANSFER AUDIO FILES VIA USB**

- Attach one end of the H2 USB cable to H2 and other end to a computer.
- Turn the H2 off.
- Ensure the display screen shows USB and STORAGE is selected.
- Select the Red button.
- USB STORAGE with icons for the H2 and a computer will appear on the LCD display screen.
- On the computer the H2 will appear as a Removable Disk on your computer.
- Digital audio files will be located inside one of the folders.

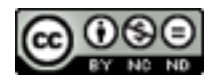